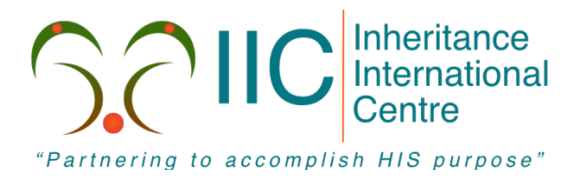

# Inheritance International Centre **Accessing Workplace Stream**

www.iictt.org **Inheritance International Centre** 

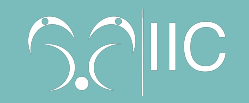

## 5 Simple Steps for accessing our Workplace Stream (Laptop/Desktop)

In the event of our main streaming platform becoming unavailable to the saints of IIC, we will like to provide you with the steps to gain access to IIC workplace as a backup.

#### Step 1

Using the Google chrome browser enter the IIC workplace site in the address bar:

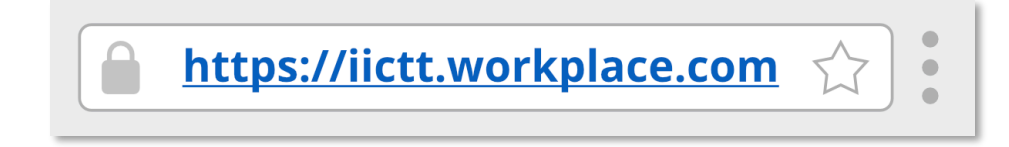

#### Step 2

Click on the option to 'Log in with SSO'.

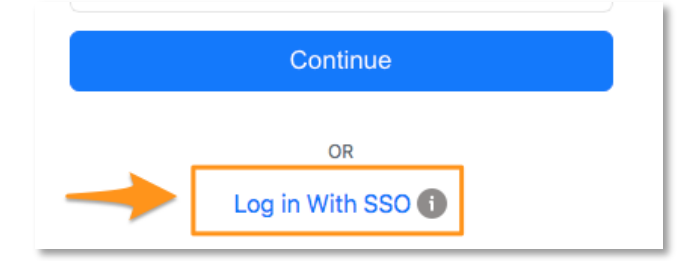

### Step 3

Follow the instructions on the screen to sign in:

*Type in your IIC email address e.g. johnny.saint@iictt.org then enter your IIC password.*

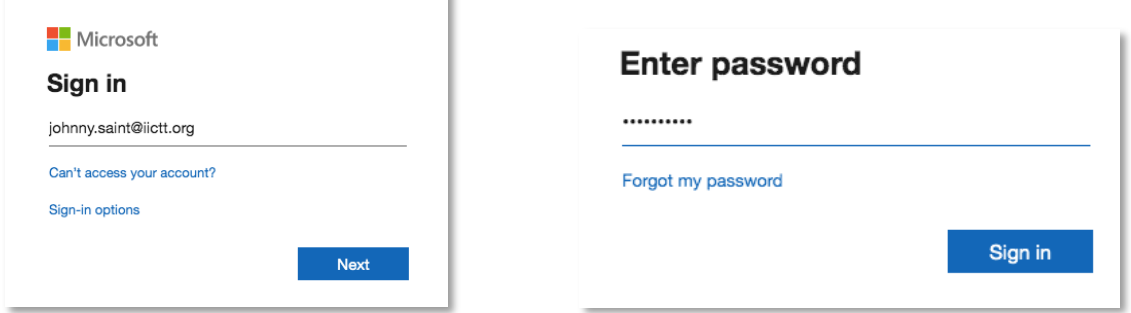

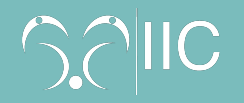

#### Step 4

Under the **Groups** option of IIC workplace (on the left side of the screen), click all then you will see 'IIC Online Corporate Gathering'. Click on it.

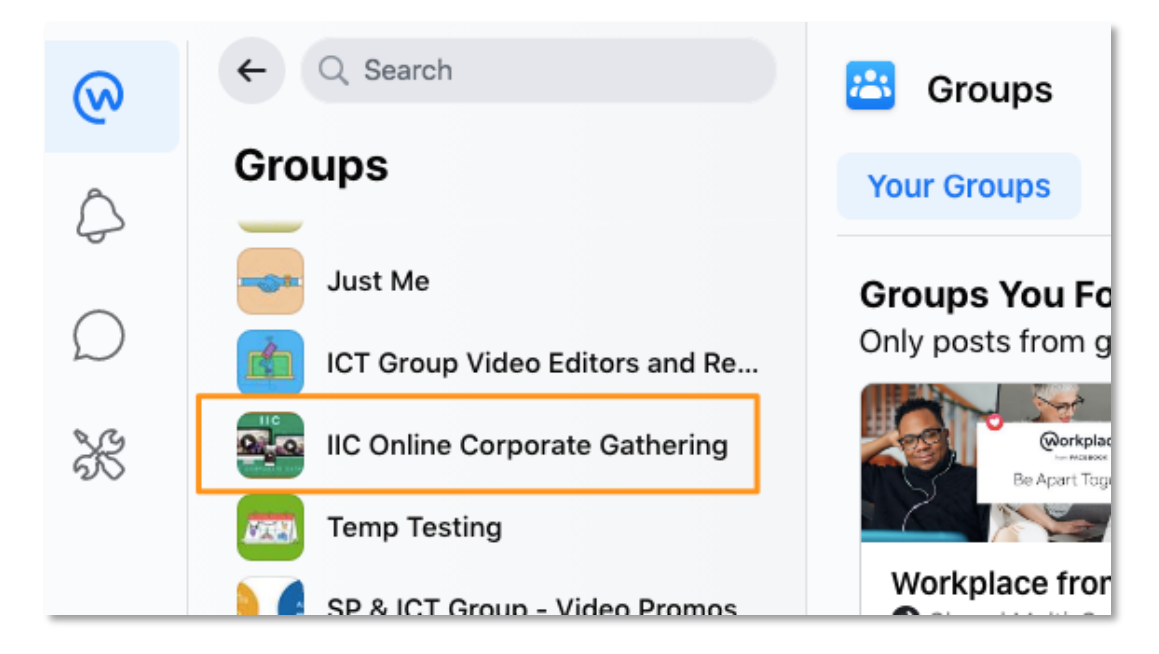

#### Step 5

Click the play button to view the video.

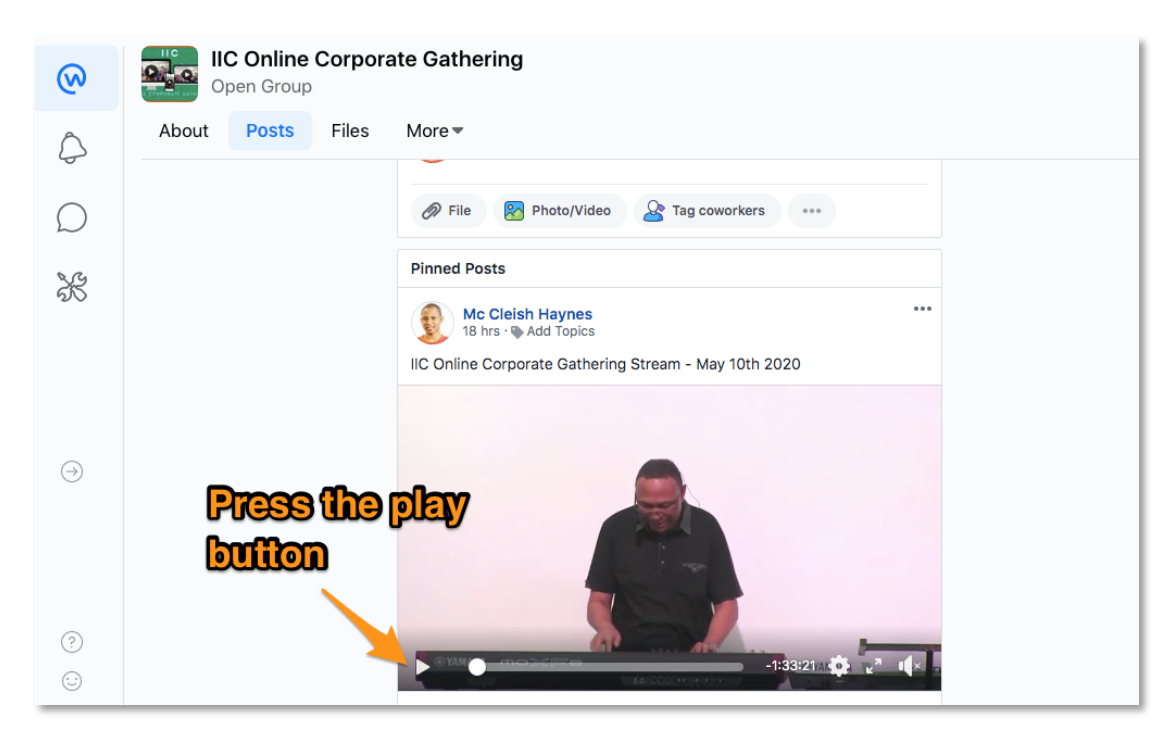

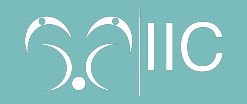

## 3 Simple Steps for accessing our Workplace Stream (Smartphone/Tablet)

In the event of our main streaming platform becoming unavailable to the saints of IIC, we will like to provide you with the steps to gain access to IIC workplace as a backup.

## Step 1

Using the Workplace App tap to open.

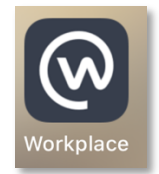

#### Step 2

Tap on the group icon then scroll until you see 'IIC Online Corporate Gathering'. Tap on it.

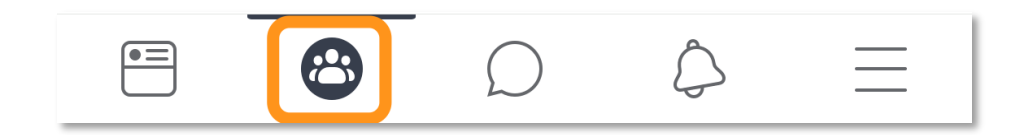

#### Step 3

Click the play button to view the video!

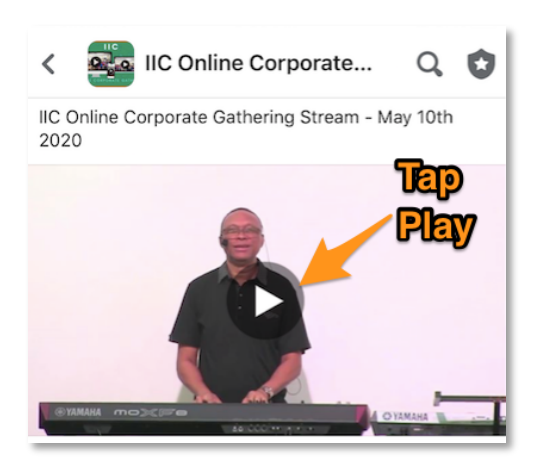

*If you require additional support, please contact your Growth Group Coordinator.*